## SPACE MISSION EDITION

**HINWEIS: Pixicade Sparks sind für die Verwendung mit Pixicade Mobile Game Maker konzipiert. Bitte stellen Sie sicher, dass die Pixicade Mobile Game Maker-App auf Ihrem Gerät installiert ist und dass Sie bei einem aktiven Pixicade-Konto angemeldet sind, um fortfahren zu können.**

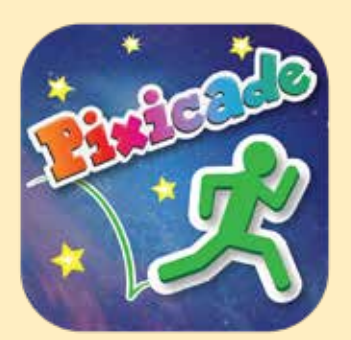

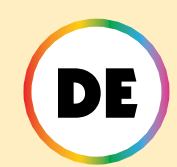

1. Beginnen Sie mit dem Zeichnen eines SCHNAPP DIR DIE ZIELE oder LABYRINTH-LOTSE Pixicade-Spiel; Stellen Sie sicher, dass Sie Platz für Ihre Pixicade Sparks lassen!

FANG HIER AN!

#### **SCHNAPP DIR DIE ZIELE** L'ABYRINTH-L'OTSE

- 2. Öffnen Sie die Powerups für Ihr Spiel.
- 3. Klicken Sie oben links auf dem Bildschirm auf die Registerkarte SPARKS.
- 4. Wählen Sie die Kategorie "Weltraum" aus und ziehen Sie dann die Pixicade Sparks, die Sie Ihrem Spiel hinzufügen möchten, aus dem Menü auf der linken Seite.
- 5. Ziehen Sie an der Ecke des Sparks-Assets, um es zu vergrößern oder zu verkleinern, und ziehen Sie am Griff mit einem blauen Punkt, um es zu drehen.
- 6. Wenn Sie mit der Anpassung Ihres Assets fertig sind, tippen Sie einfach auf eine beliebige Stelle außerhalb des Assets, um die Auswahl aufzuheben und das Sparks-Menü erneut zu öffnen.

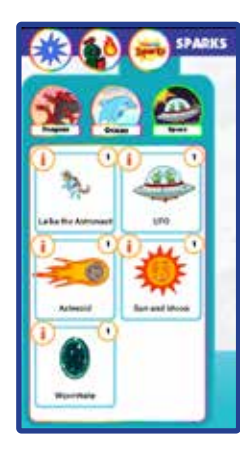

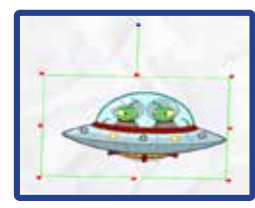

1

### Laika die Astronautin

Laika, der Astronauten Welpe, ist hier, um zu helfen!

Wenn Ihr Avatar diesen verspielten Welpen besucht, schenkt er Ihnen ein Jetpack, mit dem Sie der Schwerkraft trotzen können! Kommen Sie wieder vorbei, wenn Sie neue Kraft tanken müssen!

## SPIELANLEITUNG

Wenn der Avatar den Astronauten berührt, erhalten Sie ein Jetpack.

Halten Sie die Sprungtaste gedrückt, um zu fliegen! Wenn Sie zum Astronauten zurückkehren, wird dieser Ihr Jetpack auffüllen, während Sie in seiner Nähe stehen.

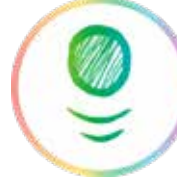

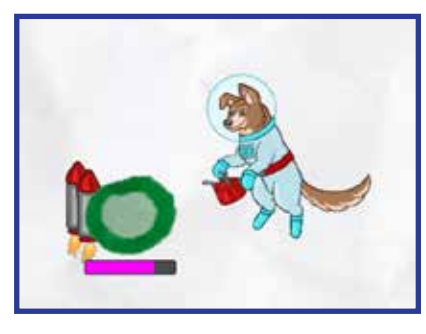

BYRINTH-LOTSE

*Tipp: Der Astronaut arbeitet in einem etwas anders LABYRINTH-LOTSE Spiel: Durch die Verwendung des Jetpacks in einem Maze Maker-Spiel kann der Avatar dies tun und überfliegen alle Objekte im Spiel! Halten Sie die Taste gedrückt, Schnecke Taste das Jetpack zu benutzen.*

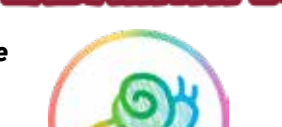

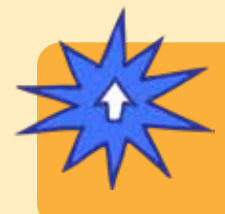

## **EINSCHALTEN**

**Mit dem SPARKS Powerup können Sie den GESAMTKRAFTSTOFF des Jetpacks anpassen. Ziehen Sie den Schieberegler nach links, um die Treibstoffmenge des Jetpacks zu verringern, oder ziehen Sie den Schieberegler nach rechts, um die Menge zu erhöhen.**

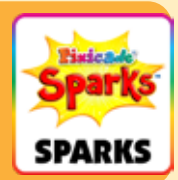

## Außerirdisches UFO

Dieses UFO wird sich beim Aufprall auf schwarze Objekte selbst zerstören und eine Invasion der schelmischen außerirdischen Rasse, der Reptoiden, auslösen!

Lass dich nicht von den Reptoiden berühren, sonst ist das Spiel vorbei! Besiege diese lästigen Außerirdischen, indem du sie auf den Kopf wirfst!

# SPIELANLEITUNG

Wenn der Avatar das UFO berührt, schleudert es nach oben und zerstört alle *Schwarz* Objekte auf seinem Weg. Beim Aufprall springen außerirdische Gefahren aus dem UFO.

Diese Außerirdischen rennen und springen durch das Level. Springe auf ihre Köpfe, um sie zu besiegen.

*Tipp: Du kannst das UFO nutzen, um Hindernisse im Level zu überwinden!*

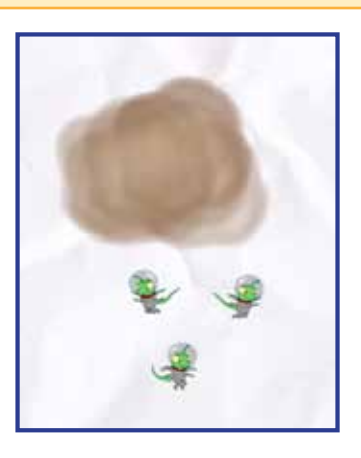

## **EINSCHALTEN**

**Mit dem SPARKS-Powerup können Sie die ANZAHL DER ALIENS anpassen, die aus dem UFO herausspringen.**

**SPARKS** 

3

**Der Schieberegler stellt eine Reihe von Aliens ein zwischen 0 und 8 das kann aus dem UFO kommen. Der Griff auf der linken Seite legt die minimale Anzahl an Aliens fest, und der Griff auf der rechten Seite legt die maximale Anzahl fest.**

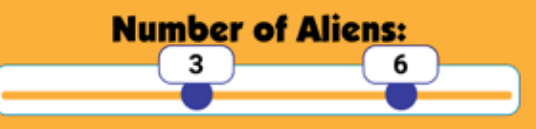

### **Asteroid**

Das Leben im Weltraum kann ein wenig gefährlich sein! Der Asteroid stürzt durch Ihr Level und zerschmettert alle roten, grünen oder violetten Objekte auf seinem Weg! Halte dich von seinem zerstörerischen Weg fern, denn er wird zurückkehren!

# SPIELANLEITUNG

Wenn das Spiel beginnt, fliegt der Asteroid aus der Richtung und an der Stelle, an der der Spielstein platziert wurde, durch das Level.

Die Flammen stellen den "Schwanz" des Asteroiden dar. Stellen Sie also sicher, dass Sie den Spielstein in die Richtung platzieren, in die der Asteroid fliegen soll!

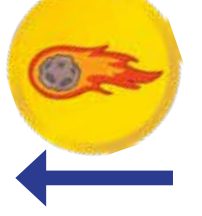

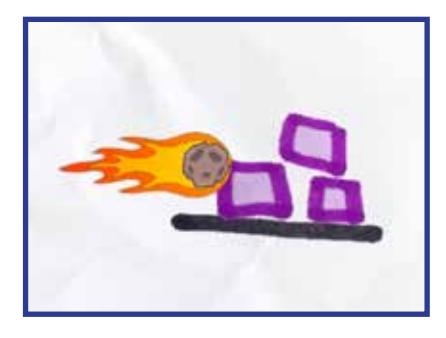

## **EINSCHALTEN**

**Mit dem SPARKS Powerup können Sie die GESCHWINDIGKEIT, die VERZÖGERUNG ZWISCHEN ASTEROIDEN und ob der Asteroid beim Aufprall zerstört wird, anpassen.**

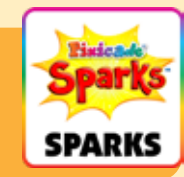

### GESCHWINDIGKEIT

Diese Einstellung ändert, wie schnell sich der Asteroid durch das Level bewegt. Ziehen Sie den Schieberegler nach rechts, um den Asteroiden schneller zu bewegen, oder nach links, um ihn langsamer zu machen.

#### VERZÖGERUNG ZWISCHEN ASTEROIDEN

Diese Einstellung ändert, wie oft der Asteroid wieder auftaucht. Ziehen Sie den Schieberegler nach rechts, um mehr Zeit zwischen den einzelnen Asteroiden hinzuzufügen, oder ziehen Sie den Schieberegler nach links, damit die Asteroiden häufiger durchfliegen.

#### BEI AUFPRALL ZERSTÖREN

Klicken Sie auf dieses Kontrollkästchen, wenn der Asteroid zerstört werden soll, wenn er auf seinem Weg auf rote oder violette Objekte trifft. Standardmäßig durchbricht der Asteroid jedes violette und rote Objekt auf seinem Weg auf einmal.

### **WURMLOCH**

 $\sum$ 

Wenn Ihr Avatar ein Wurmloch betritt, wird er in eine andere Dimension transportiert, in der Ziele und Gefahren ausgetauscht werden! Sie müssen die Tore beider Dimensionen sammeln, um zu gewinnen!

⊀ά

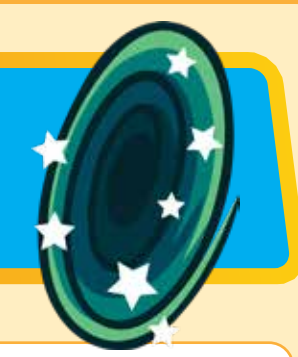

## SPIELANLEITUNG

In einem Spiel mit dem Wurmloch werden sowohl rote als auch blaue Objekte im Zähler "Verbleibende Tore" gezählt. Um das Spiel zu gewinnen, muss der Avatar durch das Wurmloch springen, um rote Objekte in blaue zu verwandeln und alle Ziele einzusammeln.

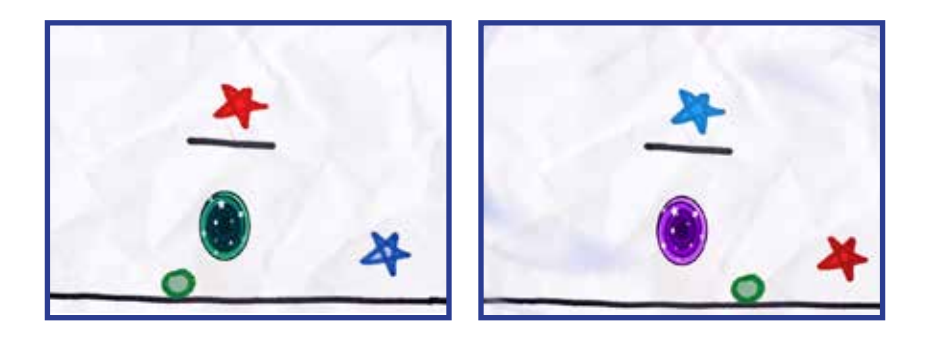

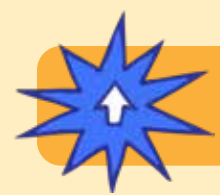

## **EINSCHALTEN**

**Für diesen Token gibt es keine SPARKS-Powerup-Anpassungen.**

### **Sonne Mond**

Sie steuern den Tag- und Nachtzyklus! Spielen Sie im Licht der Sonne oder im Dunkeln der Nacht, nur mit dem Mond, der Ihnen den Weg erleuchtet.

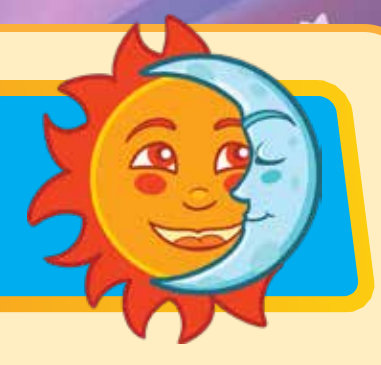

# SPIELANLEITUNG

Wenn die Sonne scheint, ist die Ebene wie gewohnt beleuchtet. Wenn der Zyklus auf Nachtzeit umschaltet, wird die Ebene dunkel. Der Mond, der Avatar und die Ziele leuchten, während alle anderen Objekte verborgen bleiben.

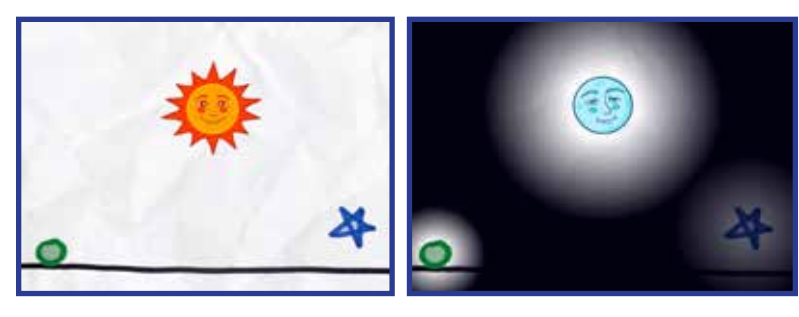

## **EINSCHALTEN**

**Mit dem SPARKS Powerup können Sie die Tages- und Nachtzeit sowie den Beginn mit Sonne oder Mond einstellen.**

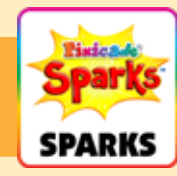

### **TAGESZEIT**

Diese Einstellung passt an, wie lange die Tageszeit dauert. Ziehen Sie den Schieberegler nach rechts, um die Leuchtdauer des Lichts zu verlängern, oder ziehen Sie den Schieberegler nach links, um die Tageszeit zu verkürzen.

### **NACHTZEIT**

Mit dieser Einstellung wird eingestellt, wie lange die Nacht dauert. Ziehen Sie den Schieberegler nach rechts, um die Dunkelheit länger anhalten zu lassen, oder ziehen Sie den Schieberegler nach links, um die Nacht kürzer zu machen.

#### BEGINNEN SIE MIT DER SONNE

Dieses Kontrollkästchen ändert sich, wenn das Spiel mit der Sonne oder dem Mond beginnt. Standardmäßig beginnt das Spiel bei Sonnenschein. Deaktivieren Sie diese Einstellung, wenn das Spiel mit dem Mond in der Dunkelheit beginnen soll.